## ANPIC 簡単操作ガイド web編

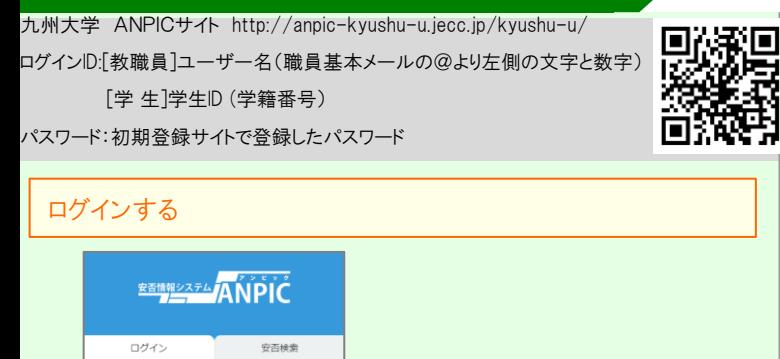

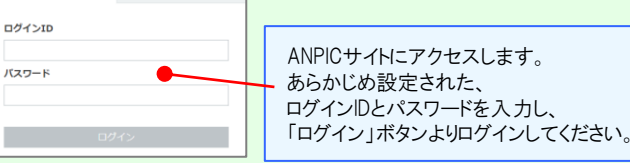

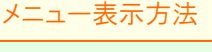

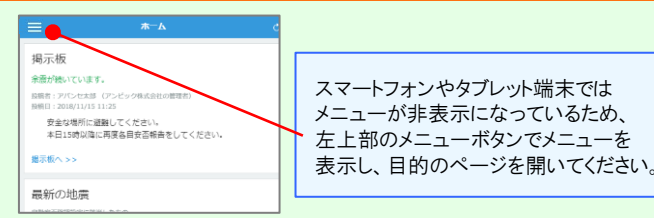

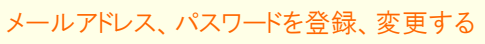

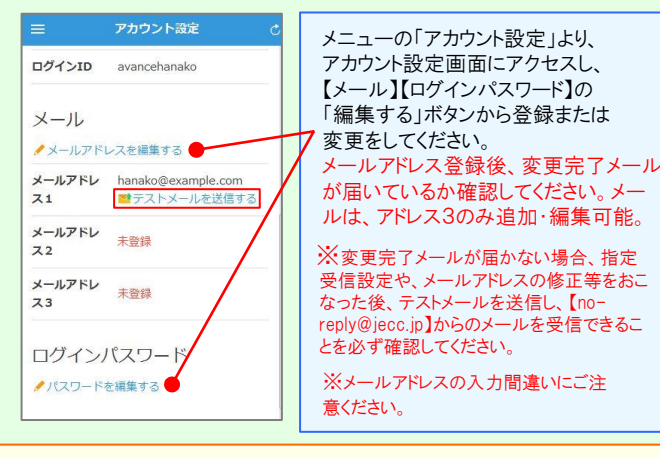

## 基本情報を変更する

氏名、組織情報、ログインIDを変更する場合は、管理者にお申し出ください。

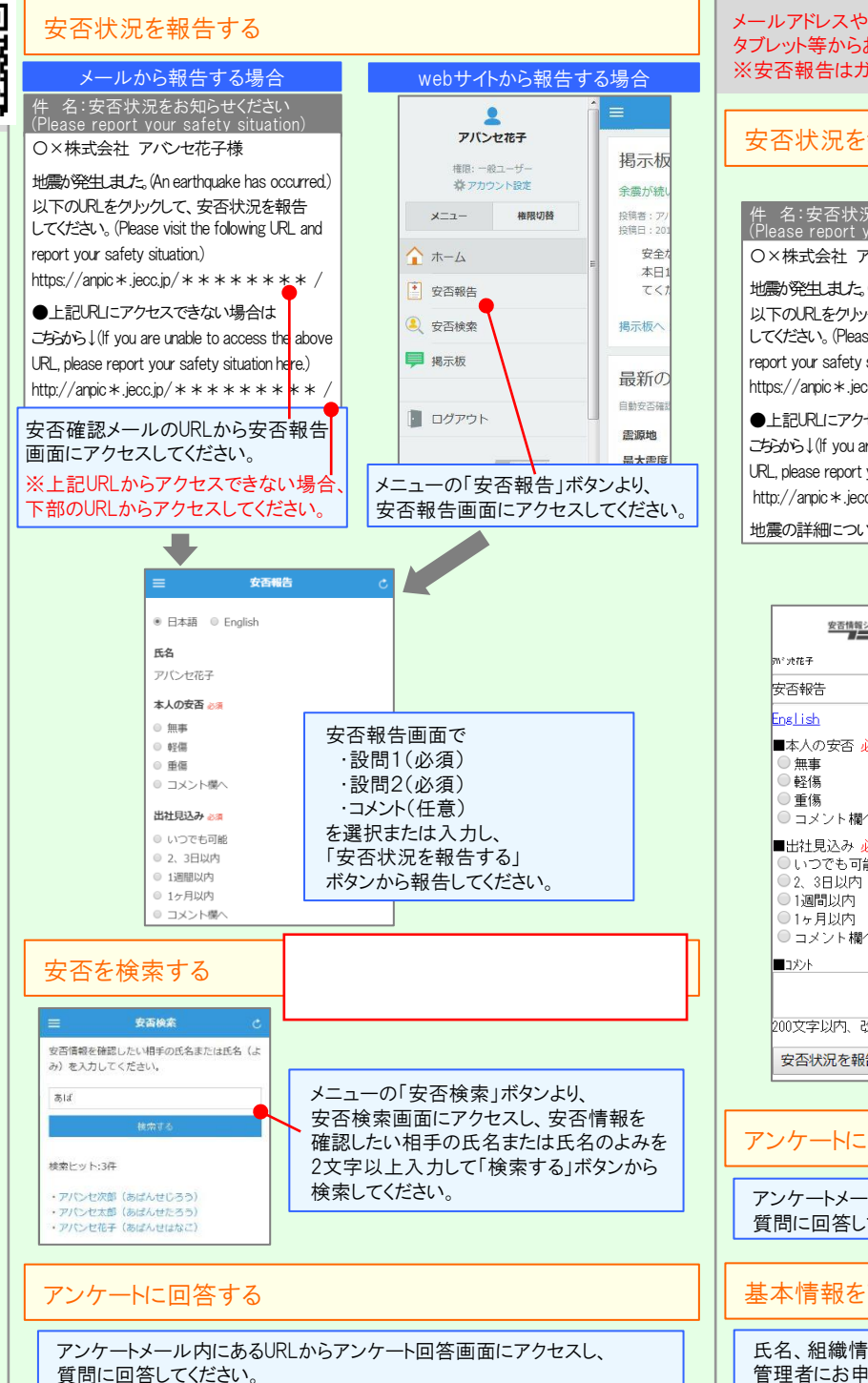

## ANPIC 簡単操作ガイド ガラケー編

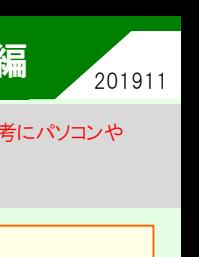

メールアドレスやパスワードの登録、変更は、左記のweb編を参考にパソコンや タブレット等からおこなってください。 ※安否報告はガラケーからでも可能です。

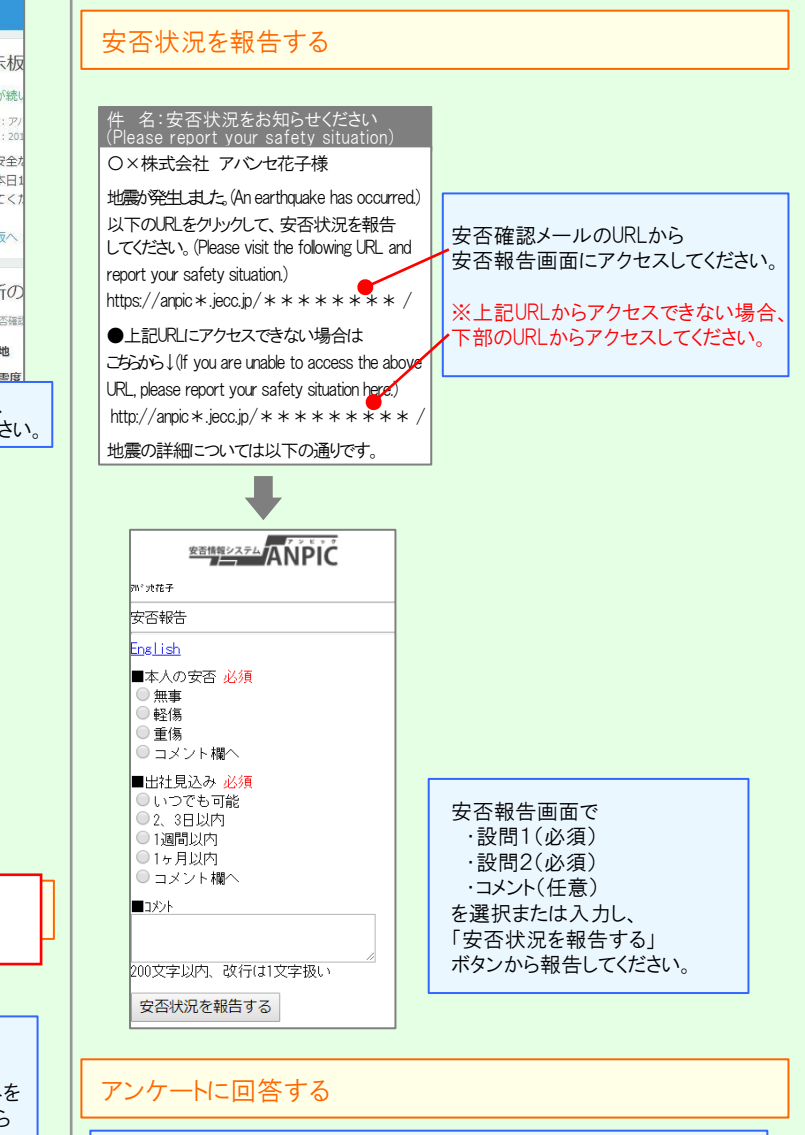

アンケートメール内にあるURLからアンケート回答画面にアクセスし、 質問に回答してください。

## 基本情報を変更する

氏名、組織情報、ログインIDを変更する場合は、 管理者にお申し出ください。

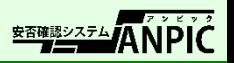